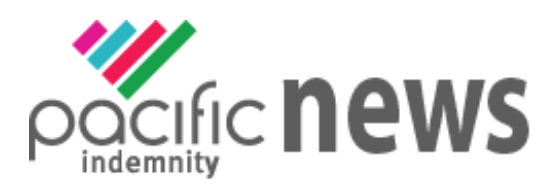

# Welcome to Pacific Indemnity's email newsletter

get a quote

# **We are excited to announce that we are launching our new Professional Indemnity Portal**

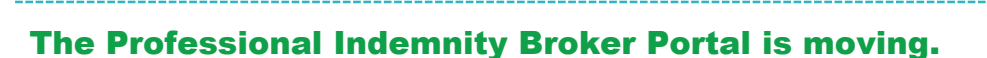

With effect from Monday 6<sup>th</sup> December -our Professional Indemnity Broker Portal will have a new home, joining the GL Portal. Here a few things you need to know:

- Both Portals new portal web address will be [https://pacindportal.pacificindemnity.com.au.](https://pacindportal.pacificindemnity.com.au/)
- You will be redirected from the previous portal web addresses to the new portal web address
- The login details you previously received for the GL Portal (your username is your email address) will now be your only login to get both your Professional Indemnity and Broadform Liability quotes
- Both the **PI and GL Portal will not be available from 4pm Friday 3rd December (tomorrow) until 8am Monday 6th December.**

## **Brief overview of SIMILARITIES to the current PI Portal**

**Auto Quotes** – a quote indication is generated once all Proposal details have been entered. A formal binding quote can be emailed and bound on-line

Referred Quotes – detail(s) need to be reviewed by an underwriter before a formal response can be provided. If the quote request is accepted, this appears as a Quoted status (should there be more here)

You will receive a response within 24 hours on the next business day

**Send Link to Client** – a link is sent to the email address you enter for your client to receive

The link is valid for 10 days and allows your client to review and/or change details in the contact details and proposal details screen

**Binding Cover** - Cover can be bound on-line and the Policy Documents are sent via email instantaneously

## **Brief overview of NEW FEATURES of the New PI & GL Portal**

**Contact Details screen** – capability to define the required inception AND expiry date

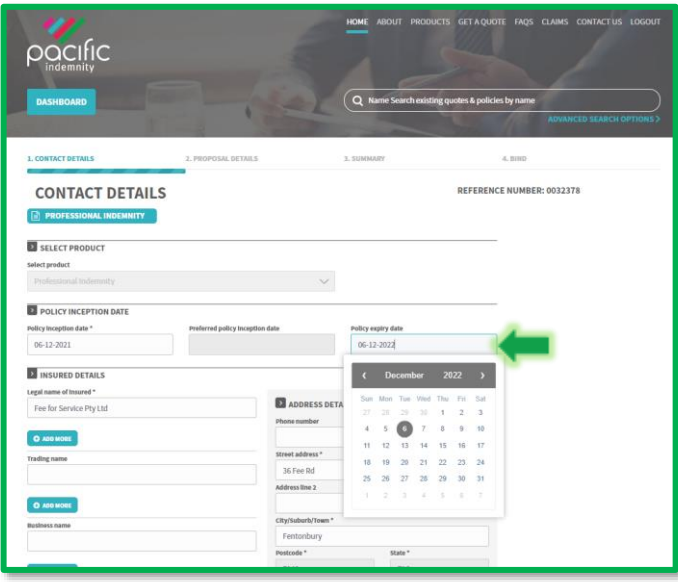

## **Quote Summary screen**

✓ ability to add your Broker Fee (inclusive of GST) to enable you to see the Total Amount Payable for your client

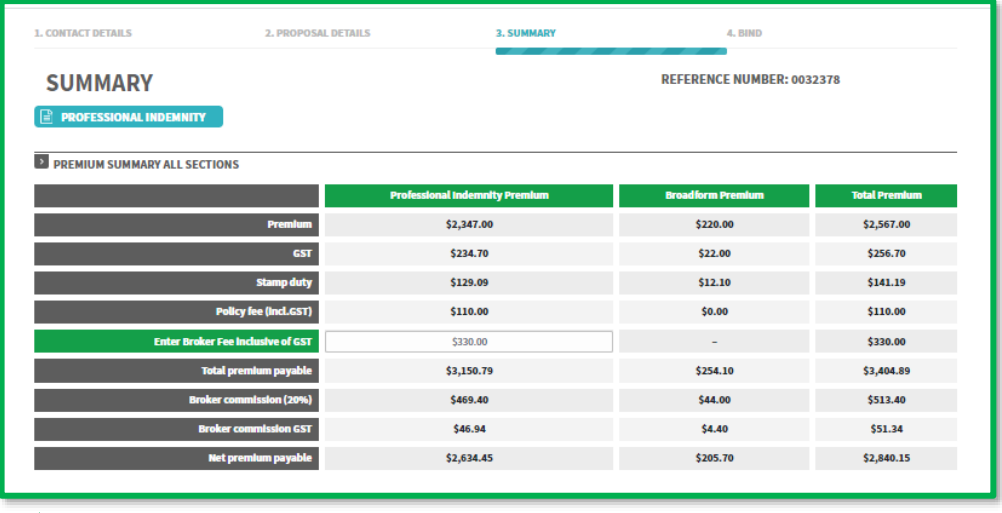

**Coming soon** – the Broker Fee will be added to your Quote Schedule

✓ Alternative Limits and Excess for the Professional Indemnity (and Broadform Liability) Policy sections

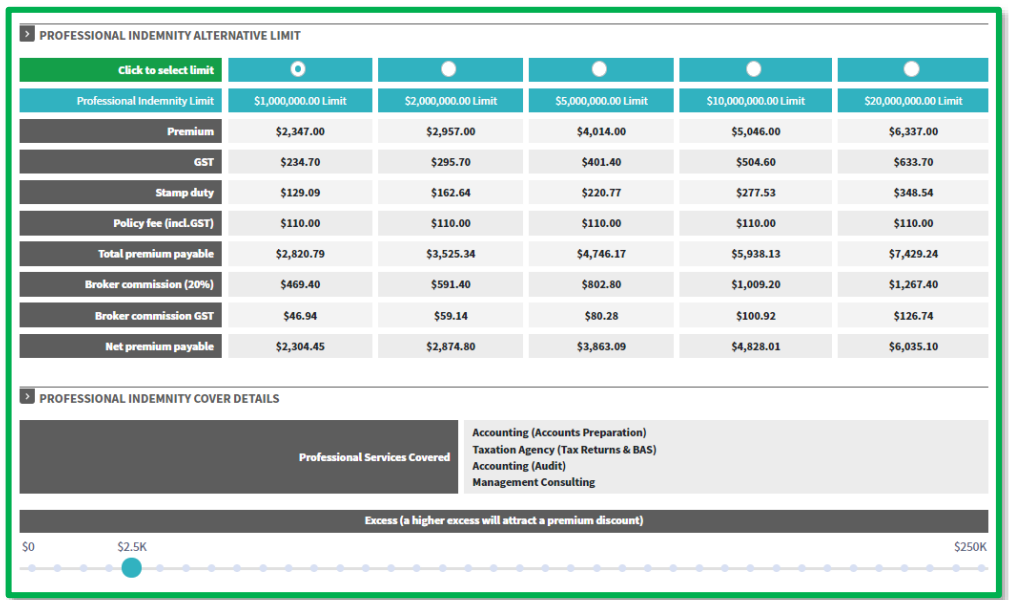

Broadform Liability section of combined policy

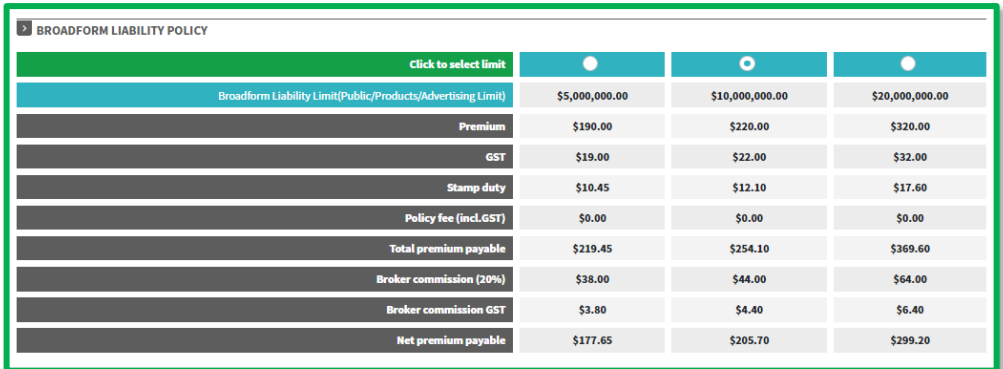

**Resending Policy Documents** - Go to Policies List, locate the required policy.

In the Actions column is the option to Email Schedule or Email Certificate of Currency

 $\Rightarrow$ 

## **policies list**

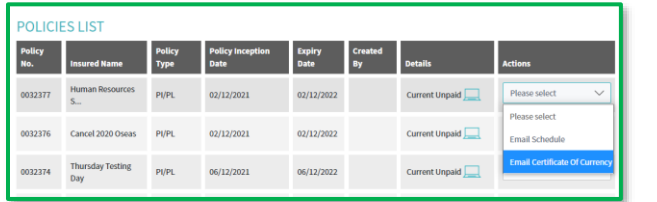

## **select the document**

- ➢ Select the document to be emailed
- $\triangleright$  Enter the email address the documents are to be sent to
- $\triangleright$  Pop-up Confirmation the email has been sent

**Did you know???**

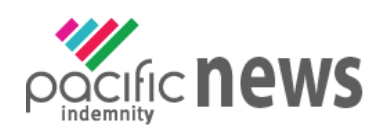

Past Pacific Indemnity News issues can be found on the Pacific Indemnity Website at<http://www.pacificindemnity.com.au/pacific-indemnity-news/>

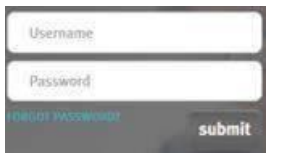

## **Forgotten Your Password?**

Click [FORGOT PASSWORD?,](https://portal.pacificindemnity.com.au/ForgotPassword) enter and submit the requested details to get an email to reset your password

#### **Don't have a Portal login?**

Click [CONTACT US](http://www.pacificindemnity.com.au/contact-us/) or Email the following details to [underwriting@pacificindemnity.com.au:](mailto:underwriting@pacificindemnity.com.au)

- Your Full Name
- Brokerage Name & branch (if relevant)
- Email address
- Contact Phone Number

**Want to know more?**

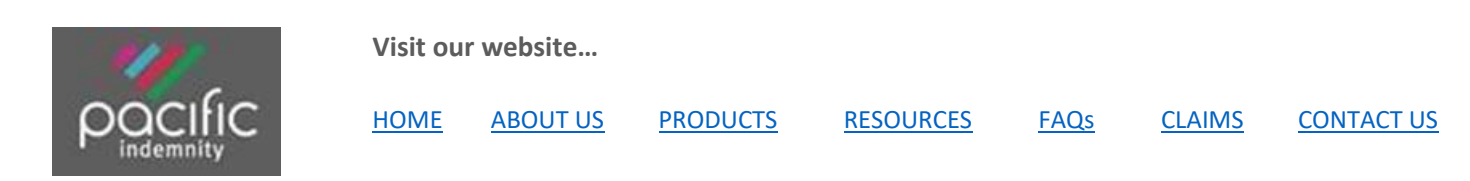

Kind regards,

**The Team at Pacific Indemnity** [underwriting@pacificindemnity.com.au](mailto:underwriting@pacificindemnity.com.au)